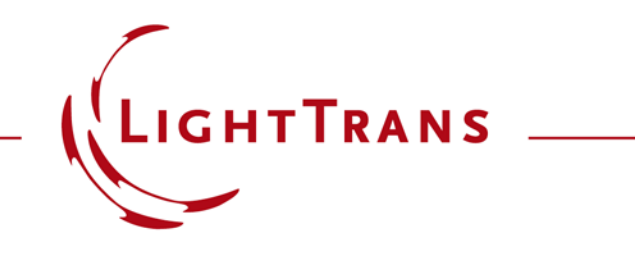

## **How to Work with the Programmable Interface & Example (Spherical Surface)**

#### **Abstract**

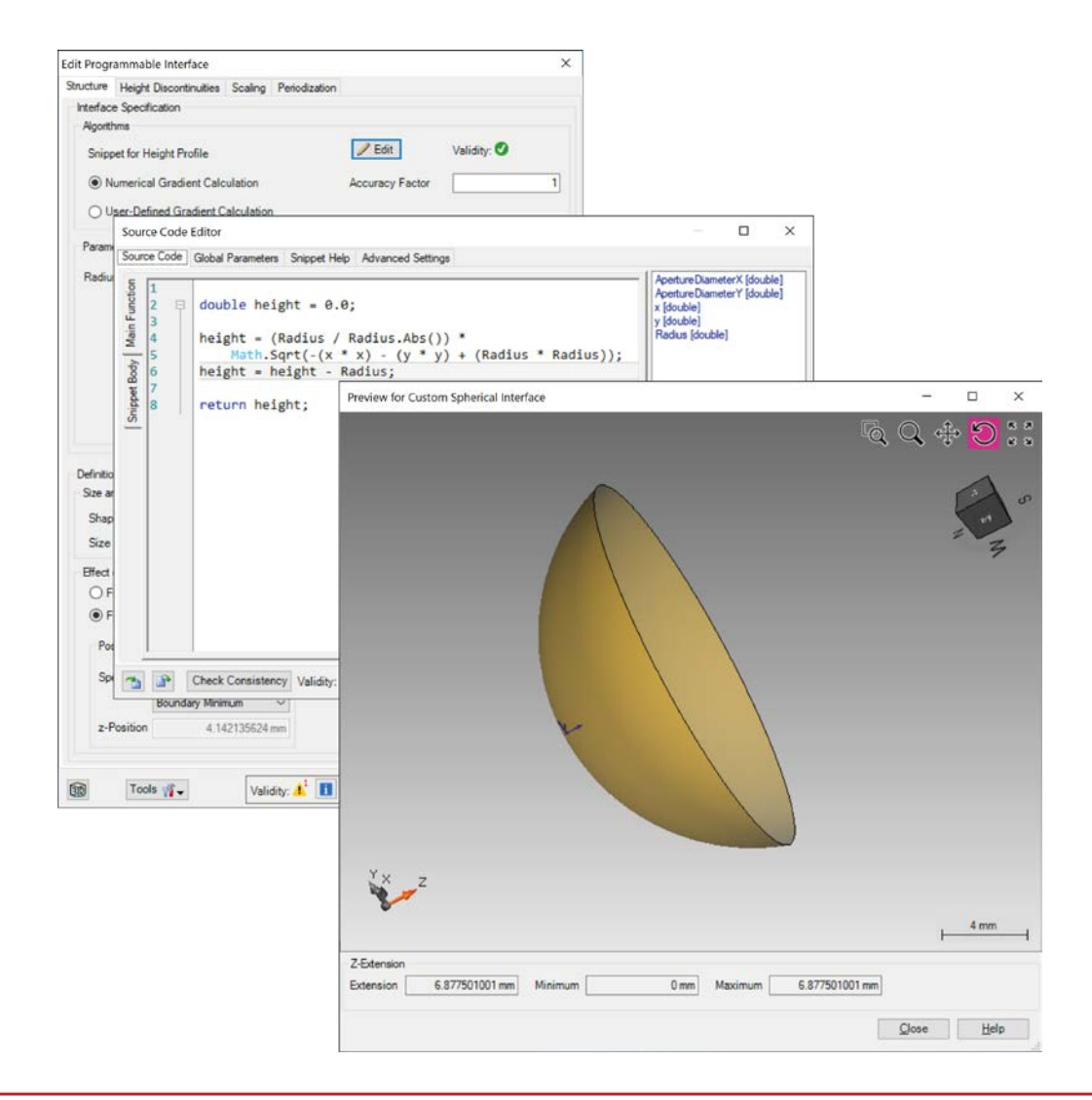

Providing maximum versatility for your optical simulations is one of our most fundamental objectives. In this document we show you how to program custom surfaces: that is, how to define a height function *h(x, y)* that describes a 3D surface with respect to the *x, y* coordinates which span the parametrization plane. These surfaces can then be used to configure the optical components in your system. Conical surfaces, being some of the most fundamental, are of course provided as a default template in VirtualLab; in this tutorial, however, we use a spherical surface as a simple programming example.

## **Where to Find the Programmable Interface: Catalog**

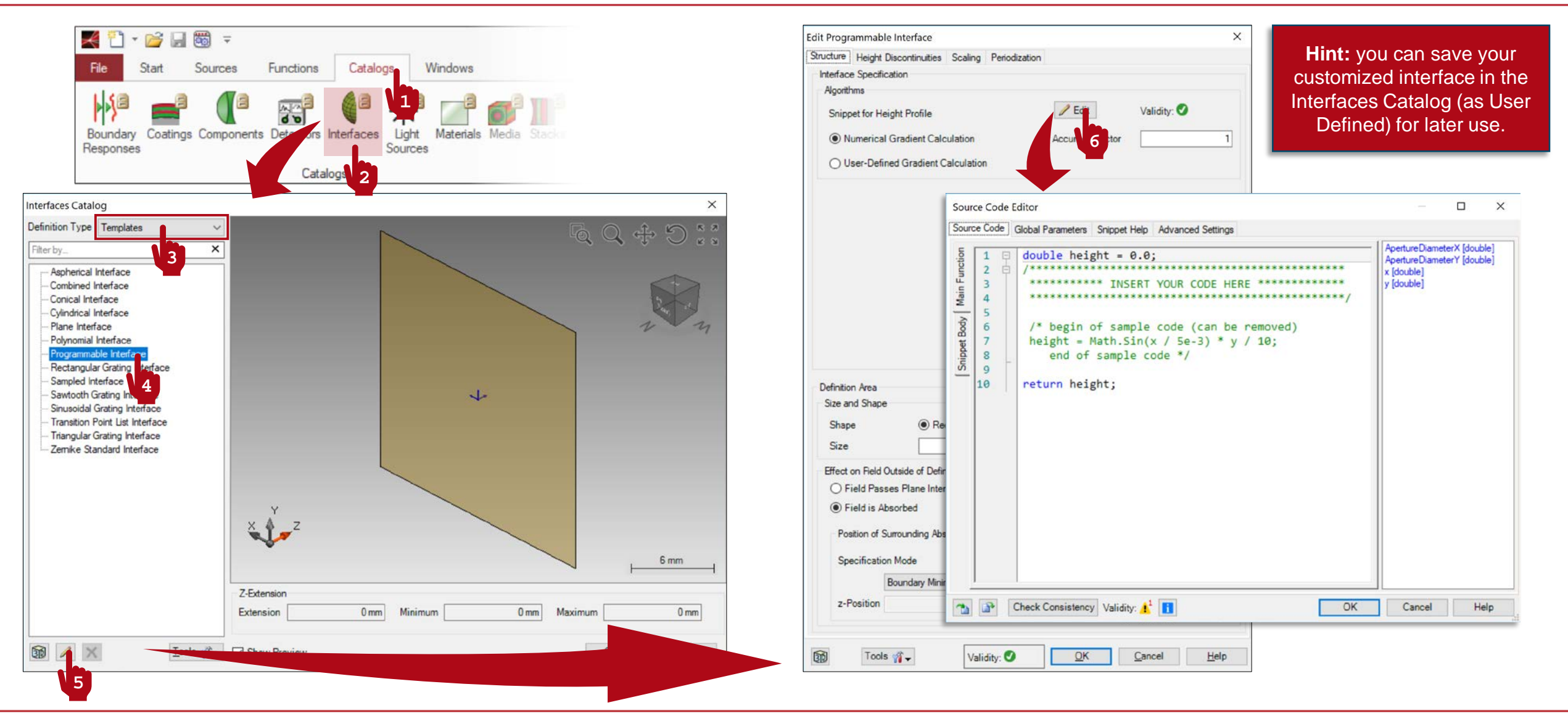

## **Where to Find the Programmable Interface: Components**

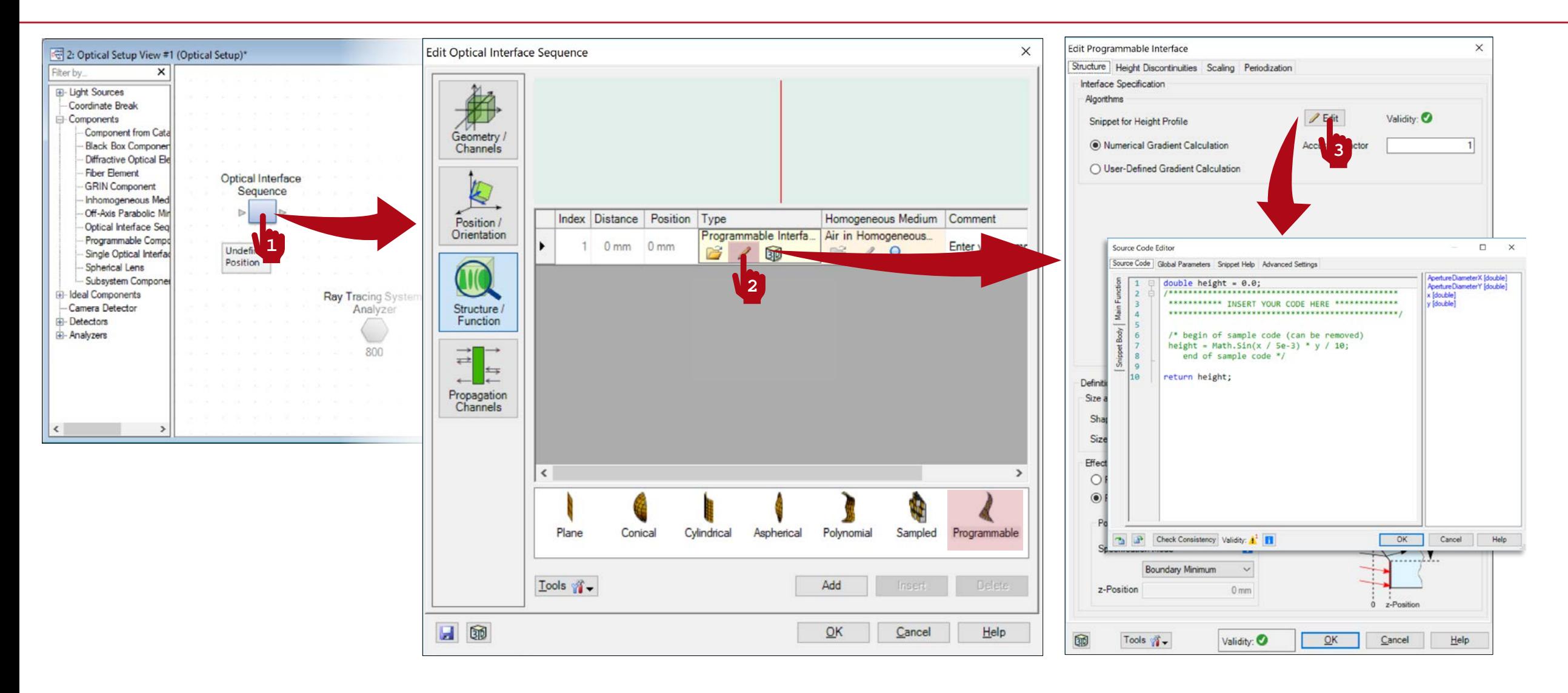

# **Writing the Code**

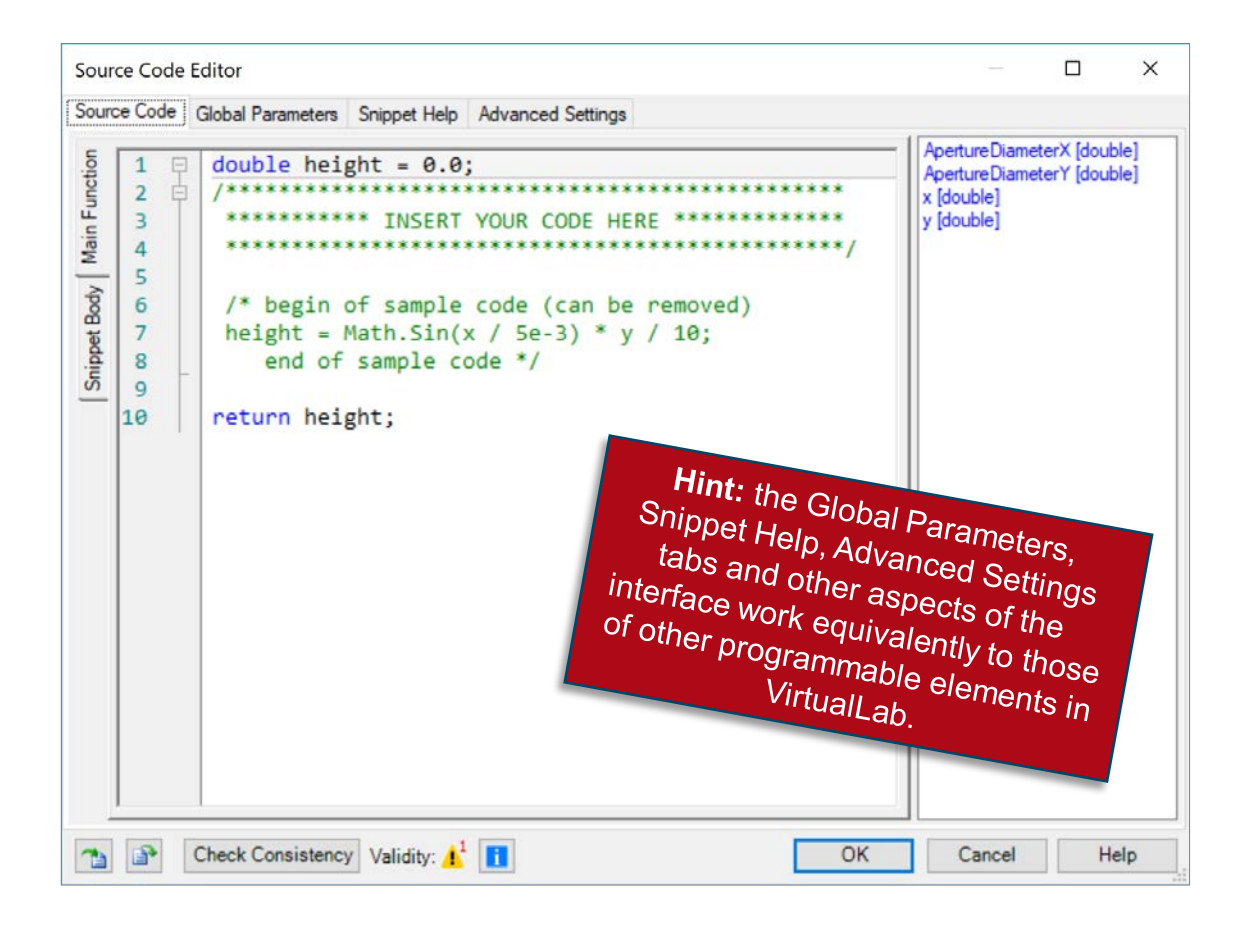

- The panel on the right shows a list of available independent parameters.
- $\boldsymbol{\times}$  and  $\boldsymbol{\mathsf{y}}$  represent the independent variables, the 2D coordinates spanning a plane.
- The interval where  $x$  and  $y$  are defined is given by ApertureDiameterX and ApertureDiameterY (both of them determined in the general configuration dialog of the interface.
- The code in the Main Function must return a double value per x, y point. This value represents the height at that point. The set of all these height values defines a 3D surface.
- Use the Snippet Body to group parts of the code in support functions.

### **Definition of the Surface Gradient**

- An accurate calculation of the gradient of the interface is fundamental in an optical simulation.
- The Programmable Interface in VirtualLab allows for two different modes of definition of the gradient: numerical, with adjustable accuracy (automatically carried out by the software) or analytical (programmed additionally by the user).

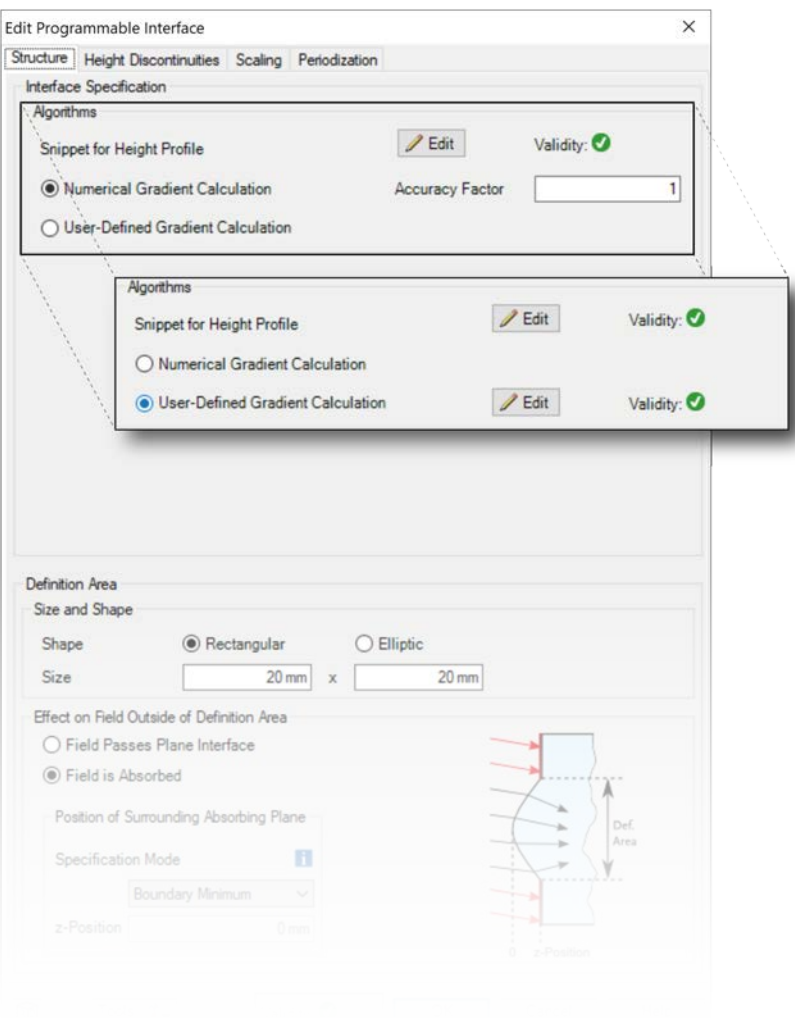

#### **User-Defined Surface Gradient**

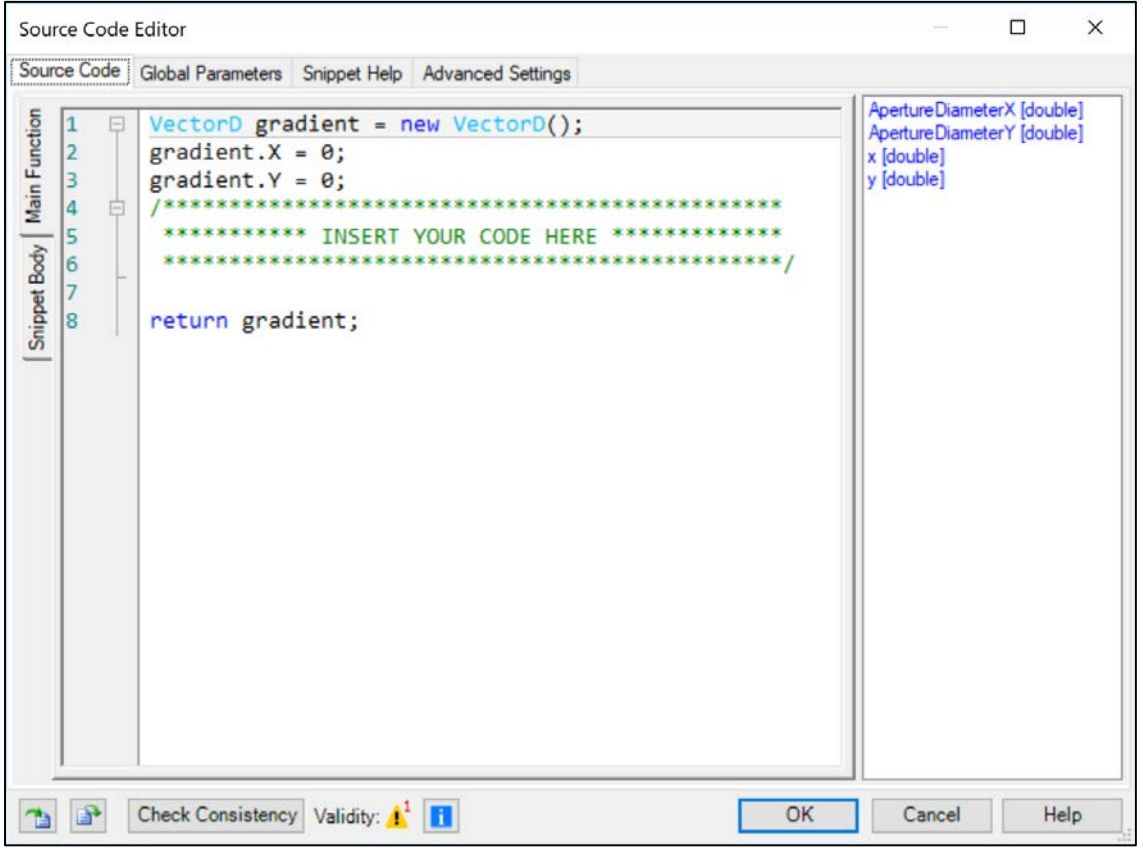

- The panel on the right shows the same list of available independent variables.
- This time, the code in the Main Function must return a VectorD—a vector with two double (real-valued) coordinates. Use the Snippet Body to group parts of the code in support functions.
- Using the **analytical definition** of the gradient where possible makes for the **more accurate** alternative. The consistency of the code is checked by the software, but the user must make sure that the function entered for the gradient coincides with the corresponding interface!

### **Output of the Programmable Interface**

- The output is a 3D surface which can be used to define the interface of an actual optical component in a system.
- The custom interface can be programmed directly within the real component where it is required.
- Or, alternatively, it can be saved in the catalog for later use.

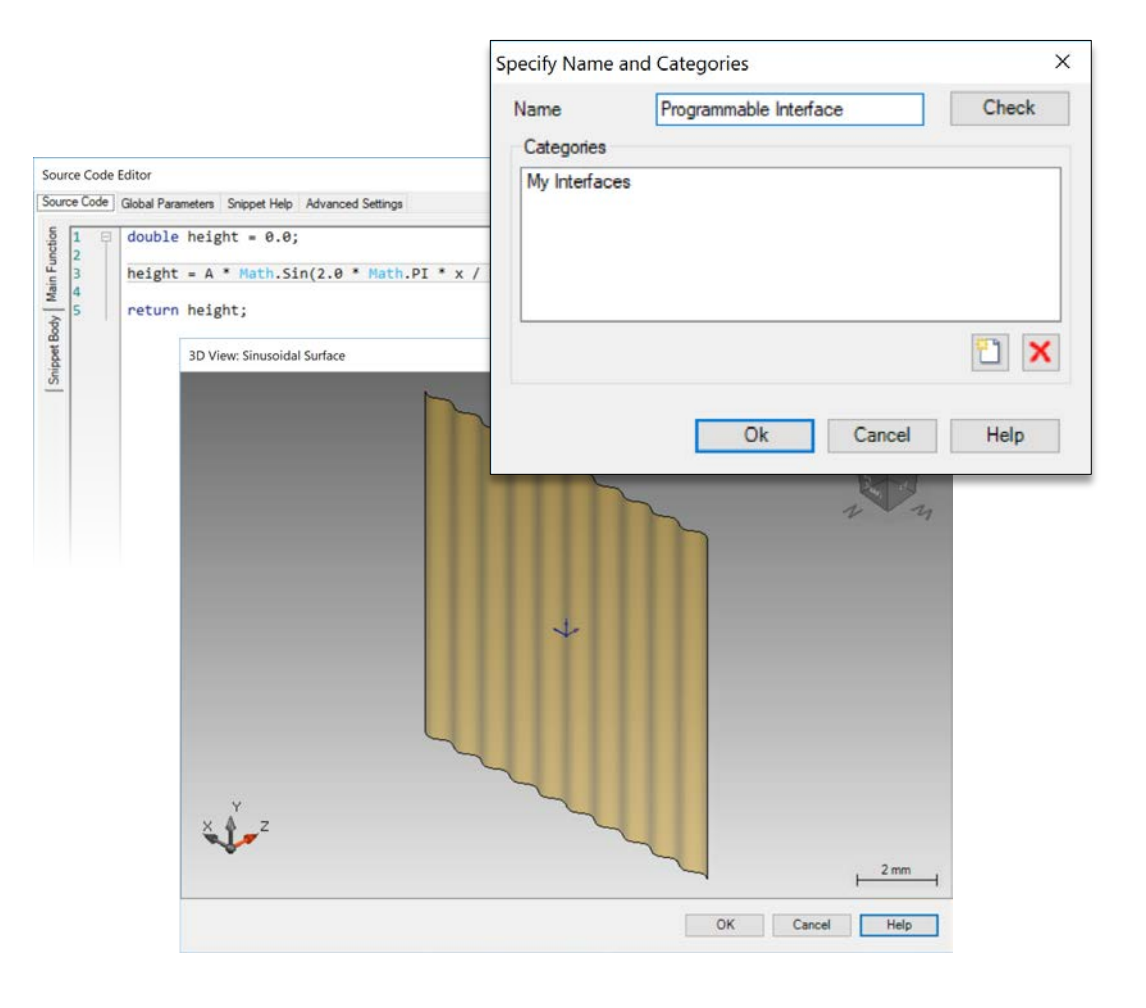

**Programming a Spherical Surface**

A sphere is defined as the locus of all the points *x, y, z* located at the same distance *R* from a common centre (which we shall place at the origin)

$$
x^2 + y^2 + z^2 = R^2.
$$
 (1)

Then, to transform Eq. (1) into an expression that generates the height function *h(x, y)* of a spherical surface

$$
h(x,y) = \pm \sqrt{R^2 - (x^2 + y^2)}.
$$
 (2)

It is also possible to straight-forwardly compute the gradient of the surface

$$
\frac{\partial h(x,y)}{\partial x} = \mp x \left[ R^2 - \left( x^2 + y^2 \right) \right]^{-1/2} \text{ and } \frac{\partial h(x,y)}{\partial y} = \mp y \left[ R^2 - \left( x^2 + y^2 \right) \right]^{-1/2}
$$
\n(3)

### **Where to Find the Programmable Interface: Catalog**

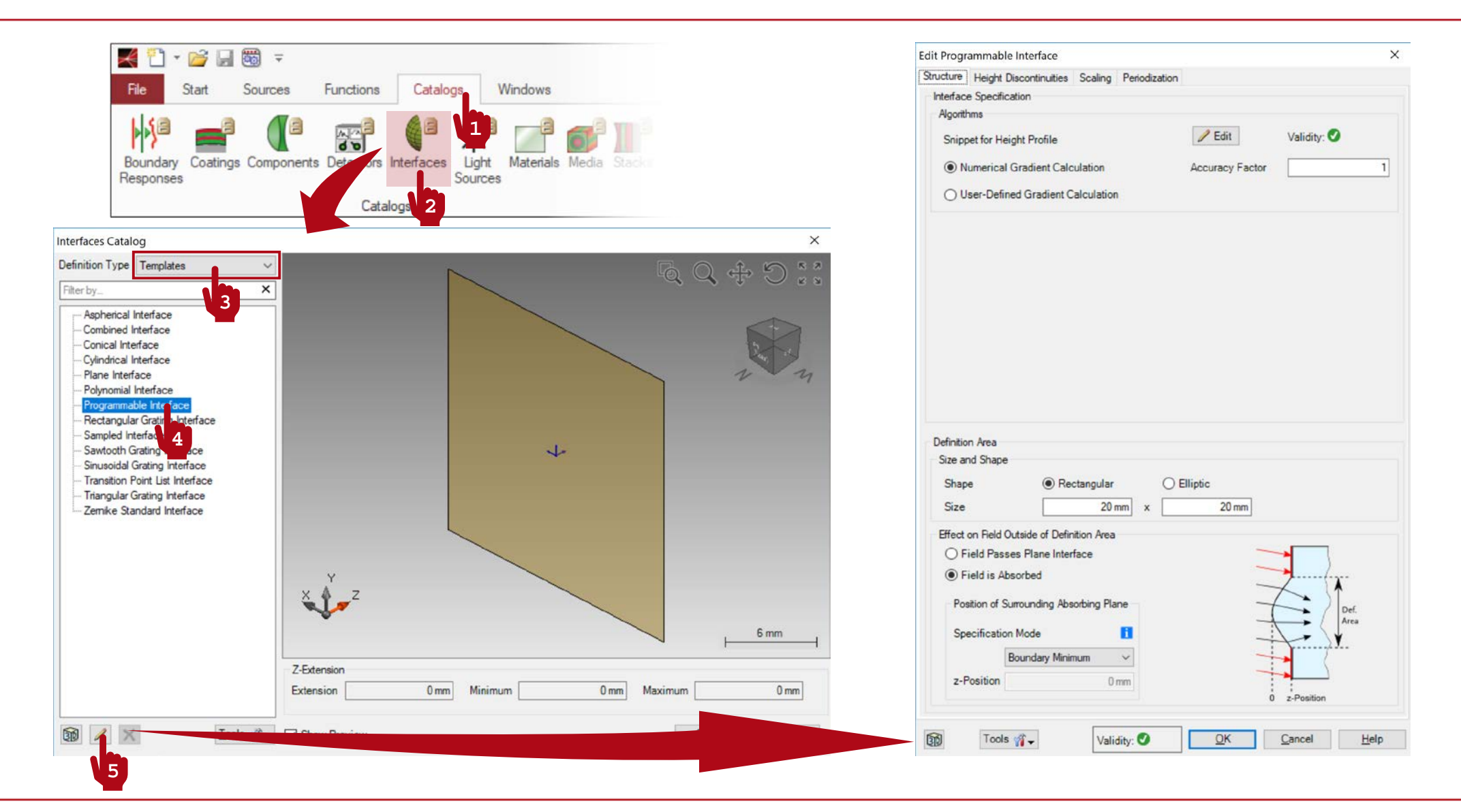

## **Where to Find the Programmable Interface: Components**

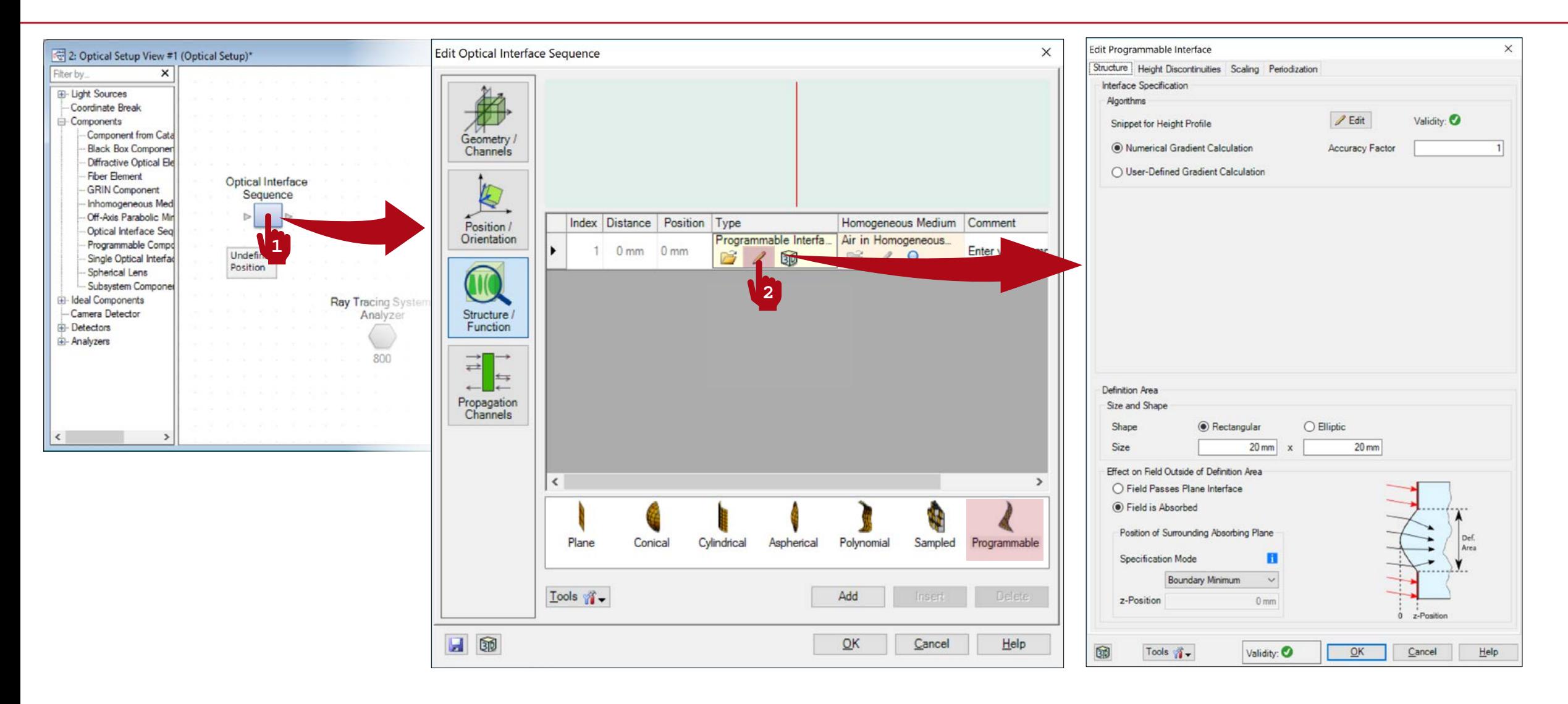

# **Setting Up the Area of Definition of the Surface**

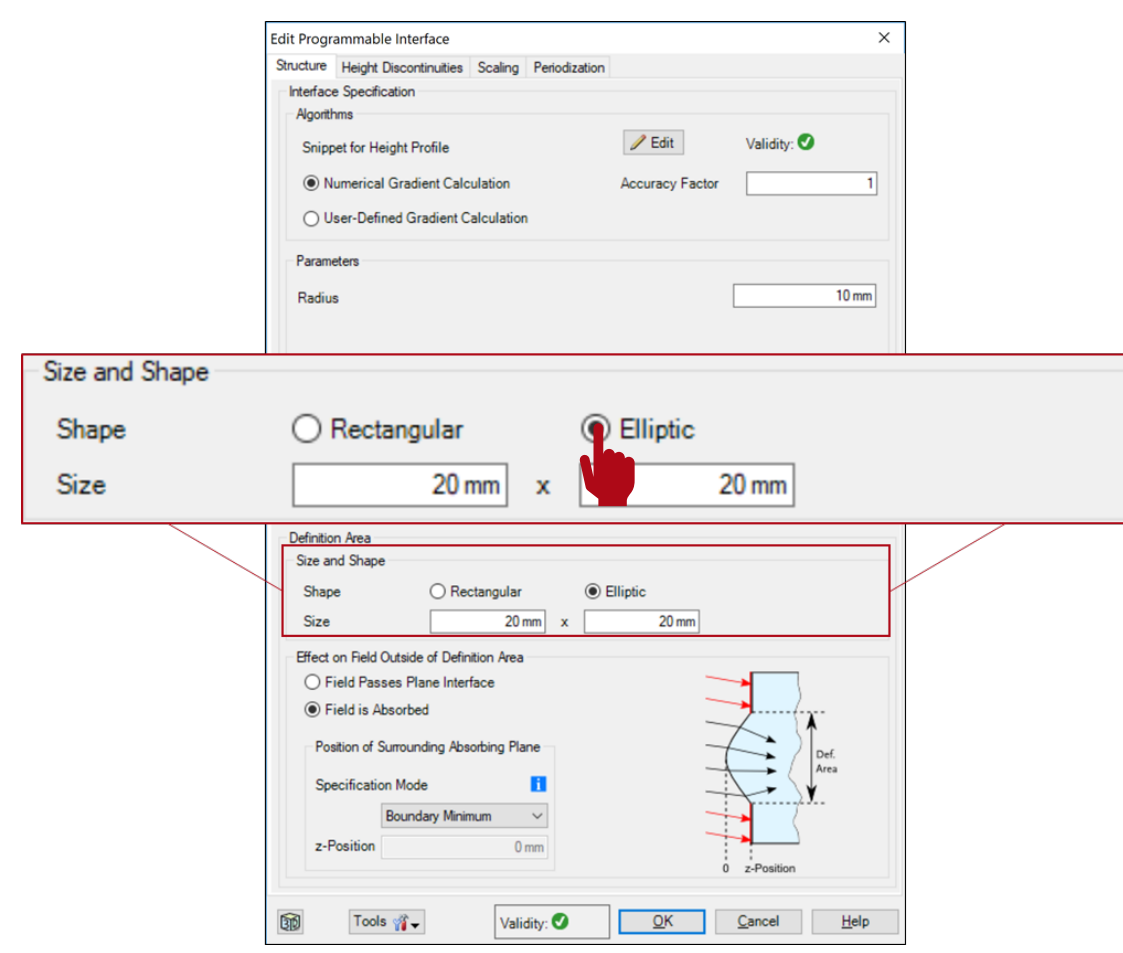

- In the configuration dialog previous to entering the programming interface, the user can define the shape and size of the area of definition (parametrization) of the surface.
- In this example we use a circular aperture.
- Bear in mind that there is a natural limit to the area of definition of a spherical surface, given by its diameter, outside of which the surface is not defined!

# **Entering the Programming Interface**

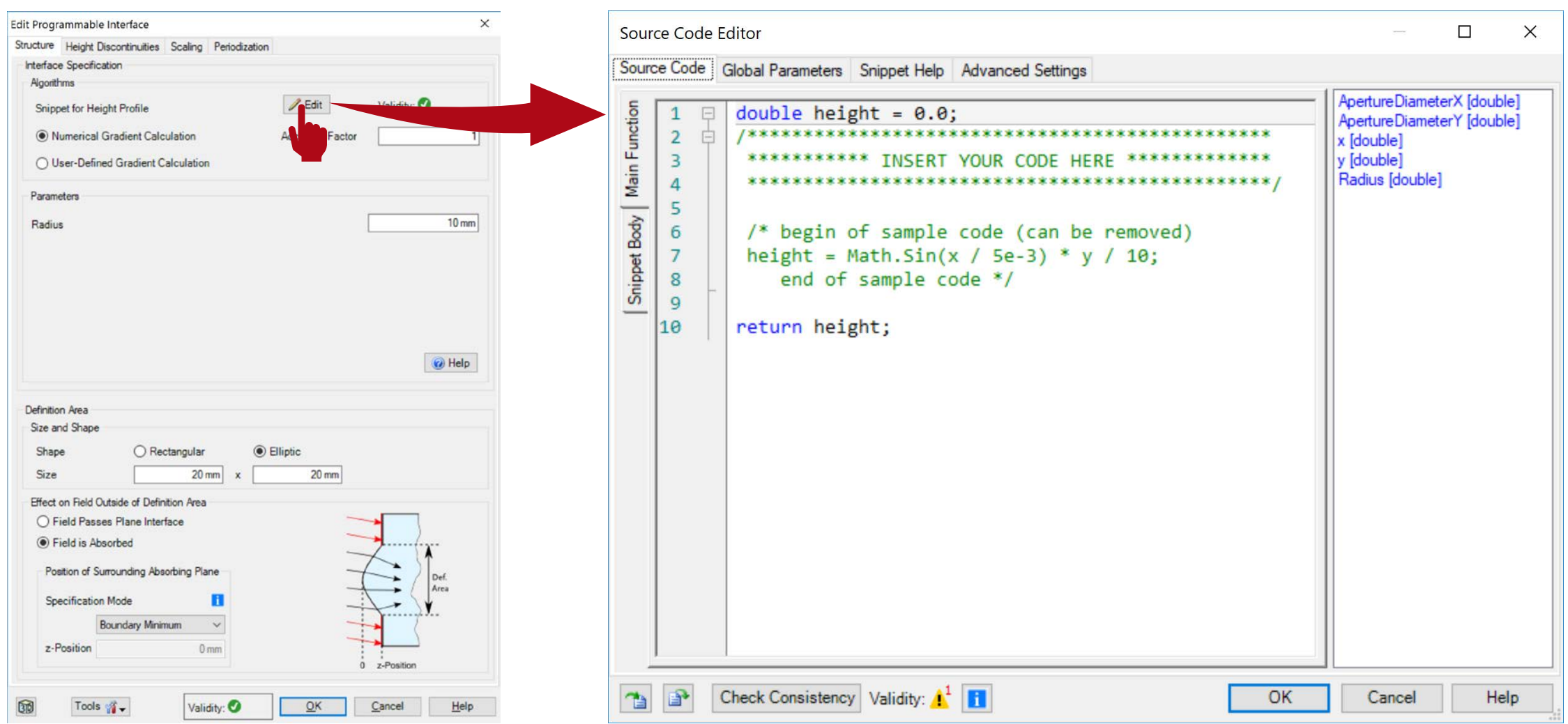

### **Programmable Interface: Global Parameters**

- Once you have triggered open the Edit dialog (Source Code Editor), go to the Global Parameters tab.
- There, Add and Edit one parameter:
	- − double Radius = 10 mm (-1 m, 1 m): the radius of curvature of the spherical surface.
- Use the button with the small "notes" icon to add some explanation to your custom global parameters.

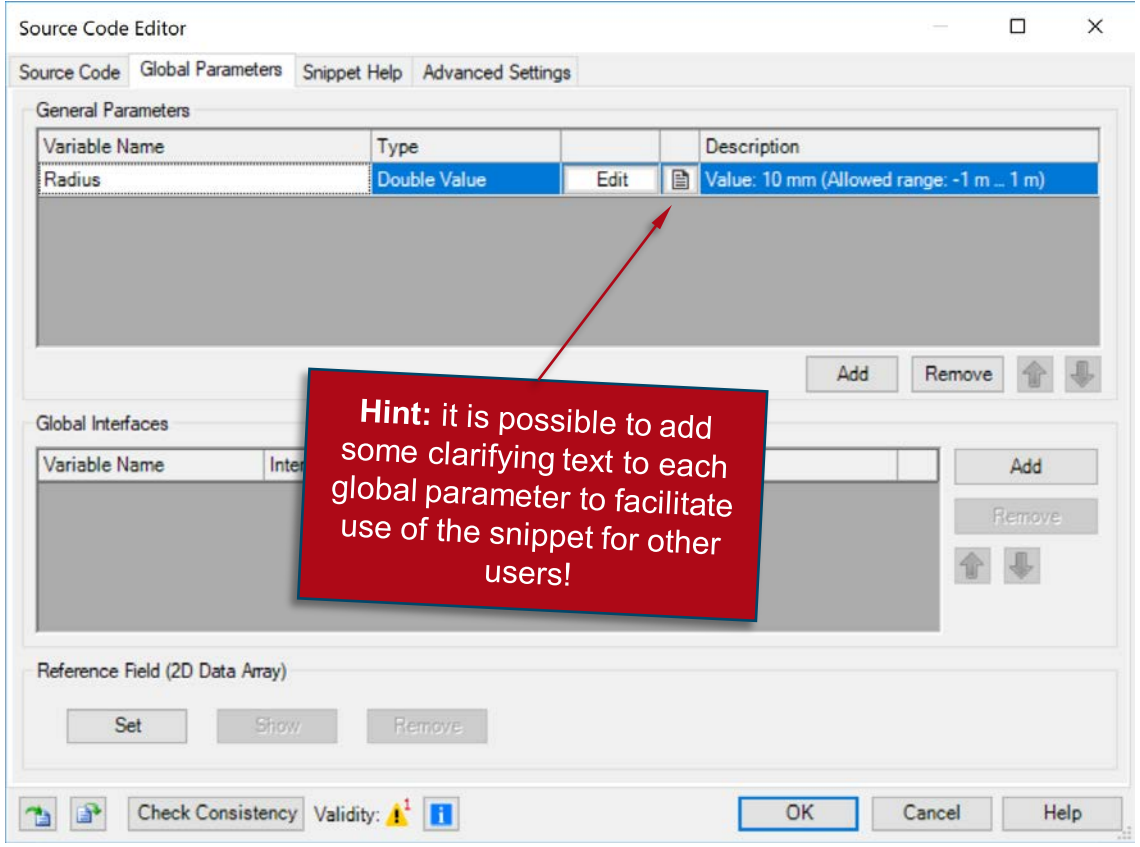

## **Programmable Interface: Snippet Help**

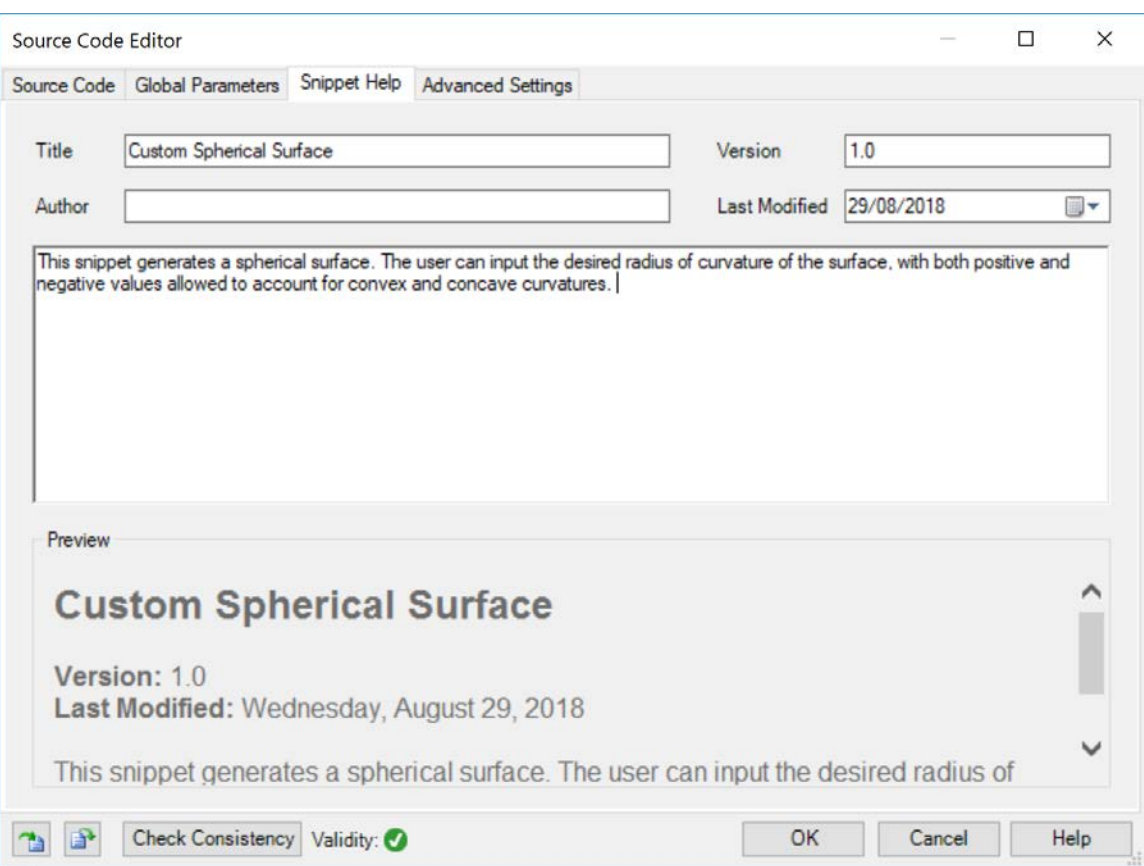

- **Optional:** you can use the Snippet Help tab to write instructions, clarifications, and some additional data associated to your snippet.
- This option is very helpful to keep track of your progress with a programmable element.
- It is especially useful when the programmable element is later disseminated to be handled by other users!

## **Programmable Interface: Snippet Help**

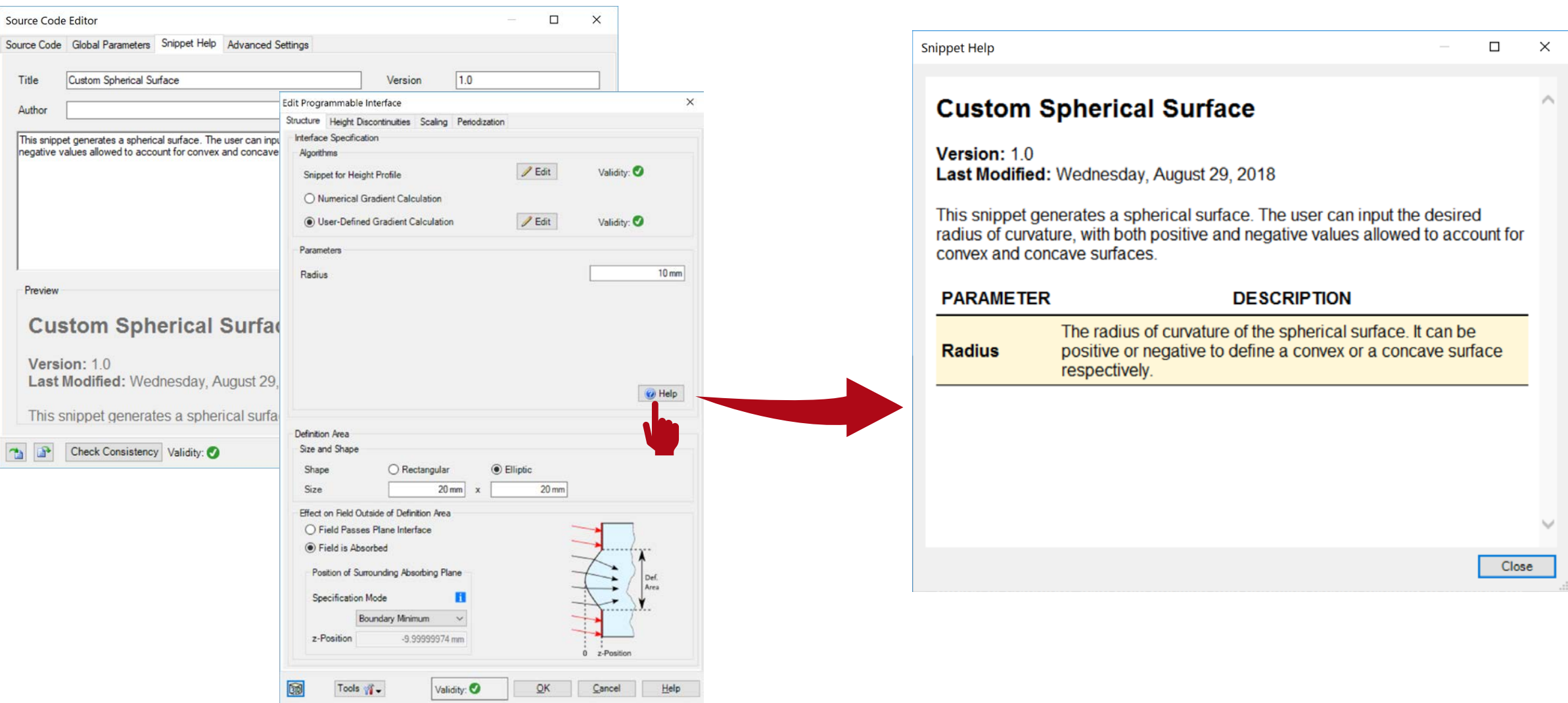

### **Programmable Interface: Writing the Code**

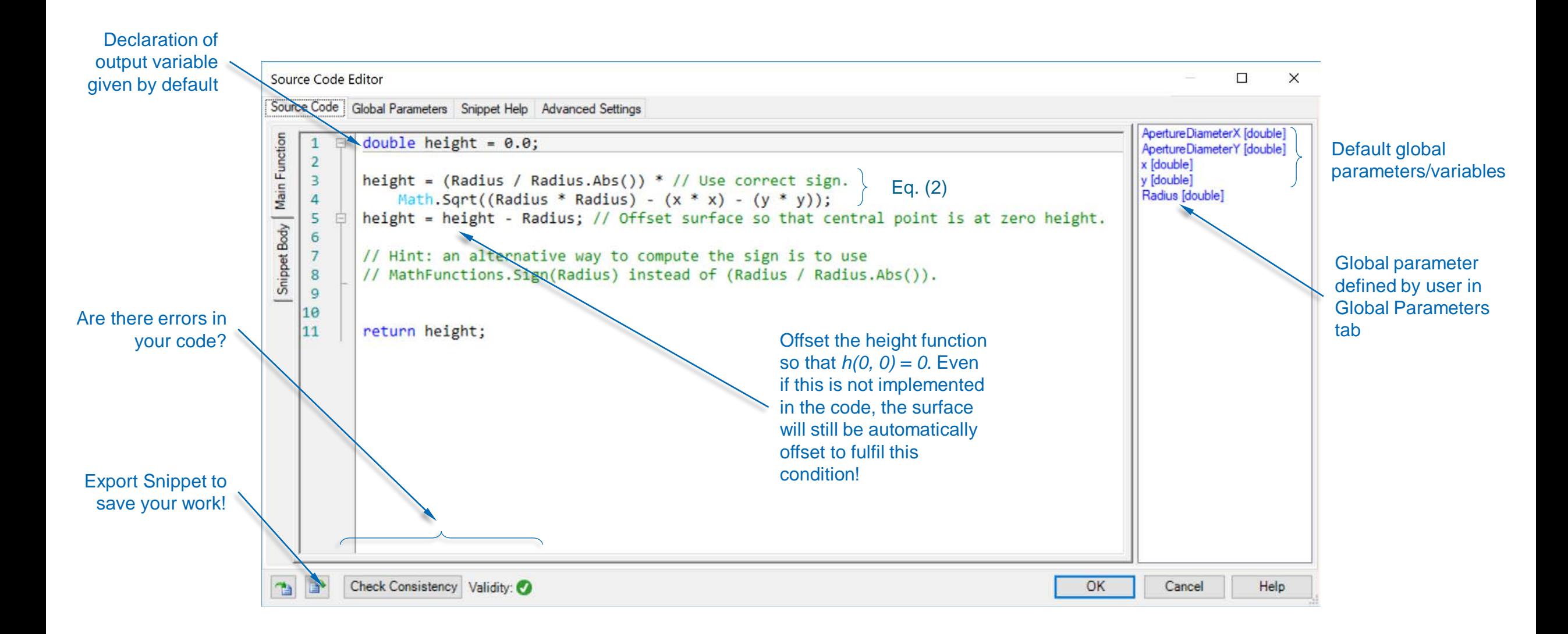

### **Programmable Interface: User-Defined Gradient**

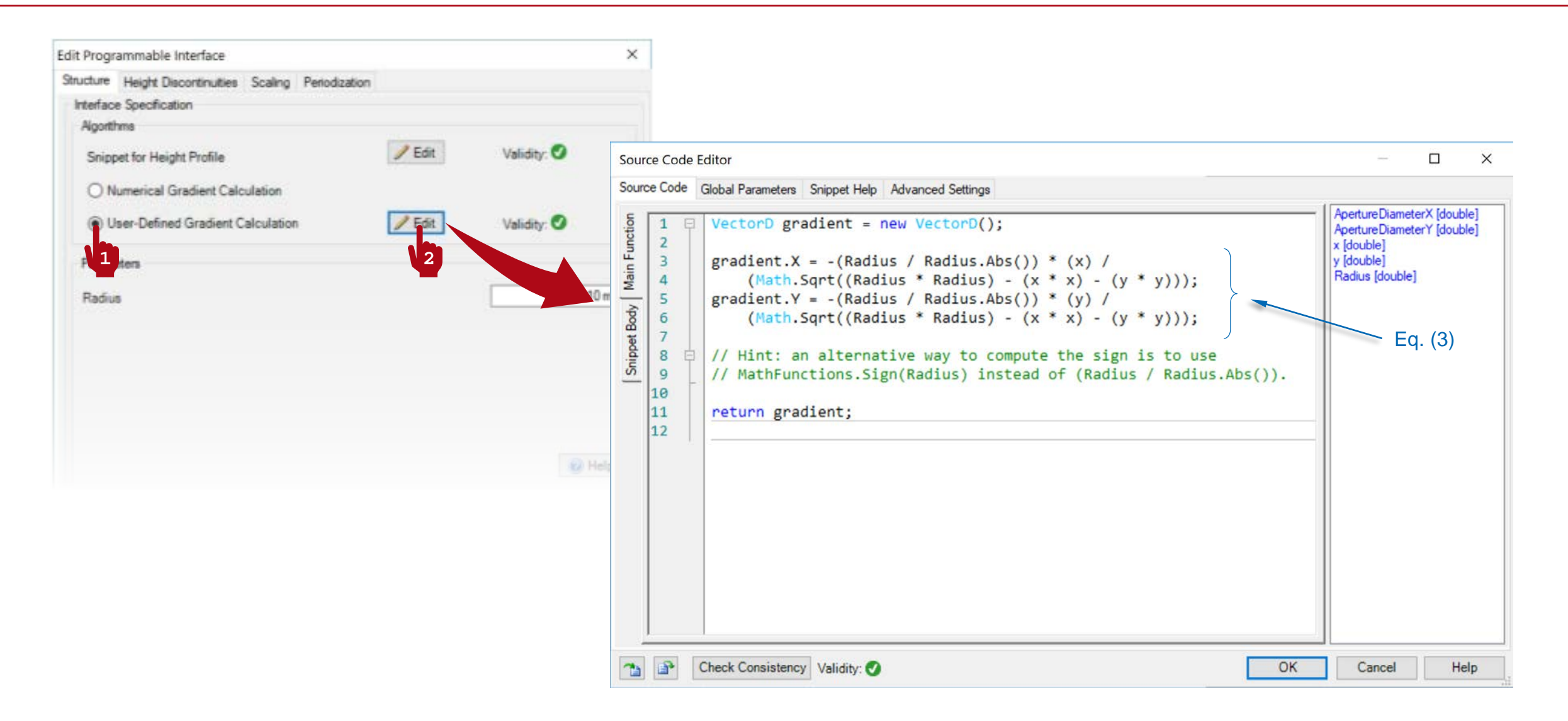

## **Programmable Interface: Using Your Snippet**

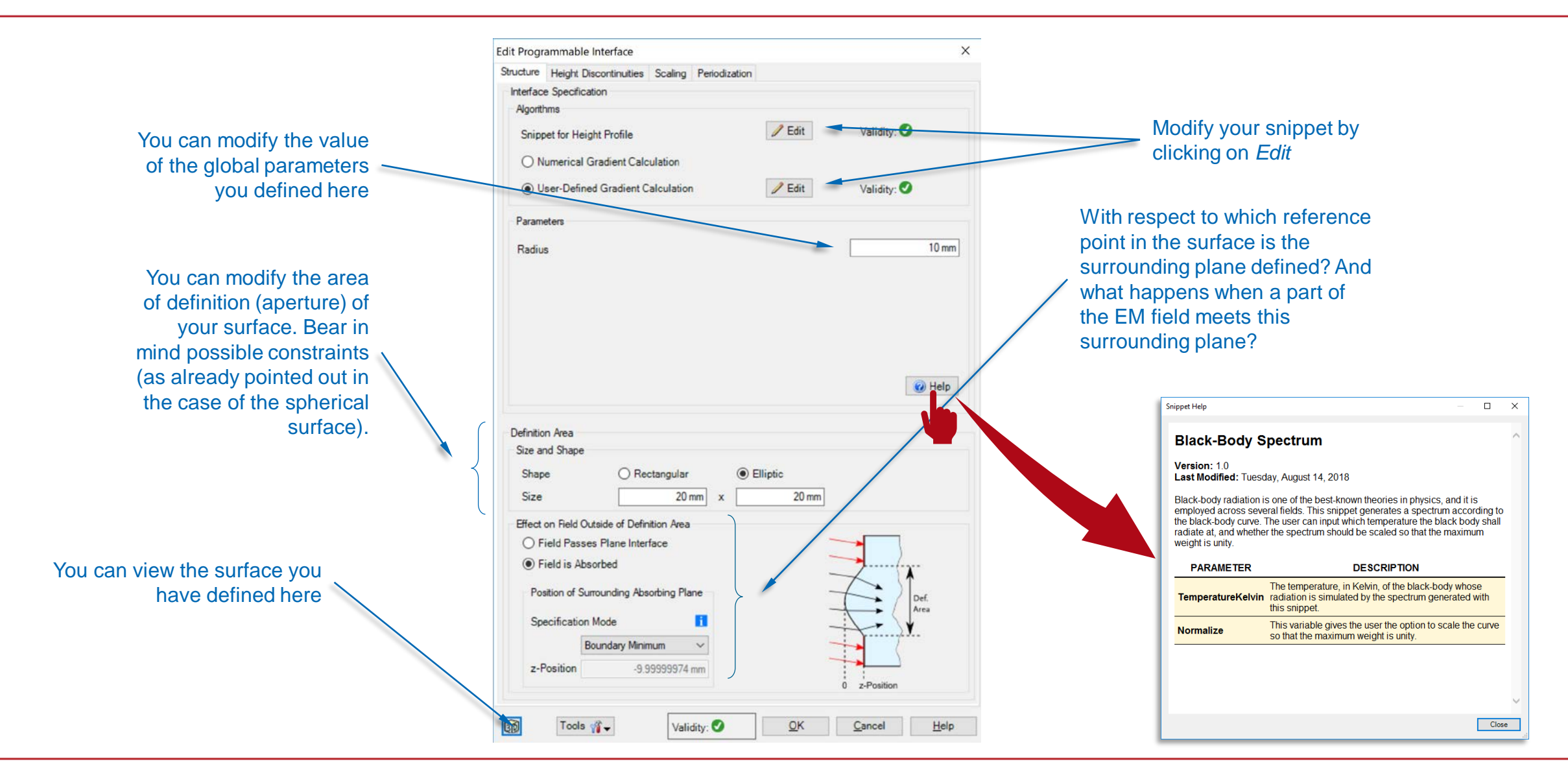

### **Output of Programmable Interface**

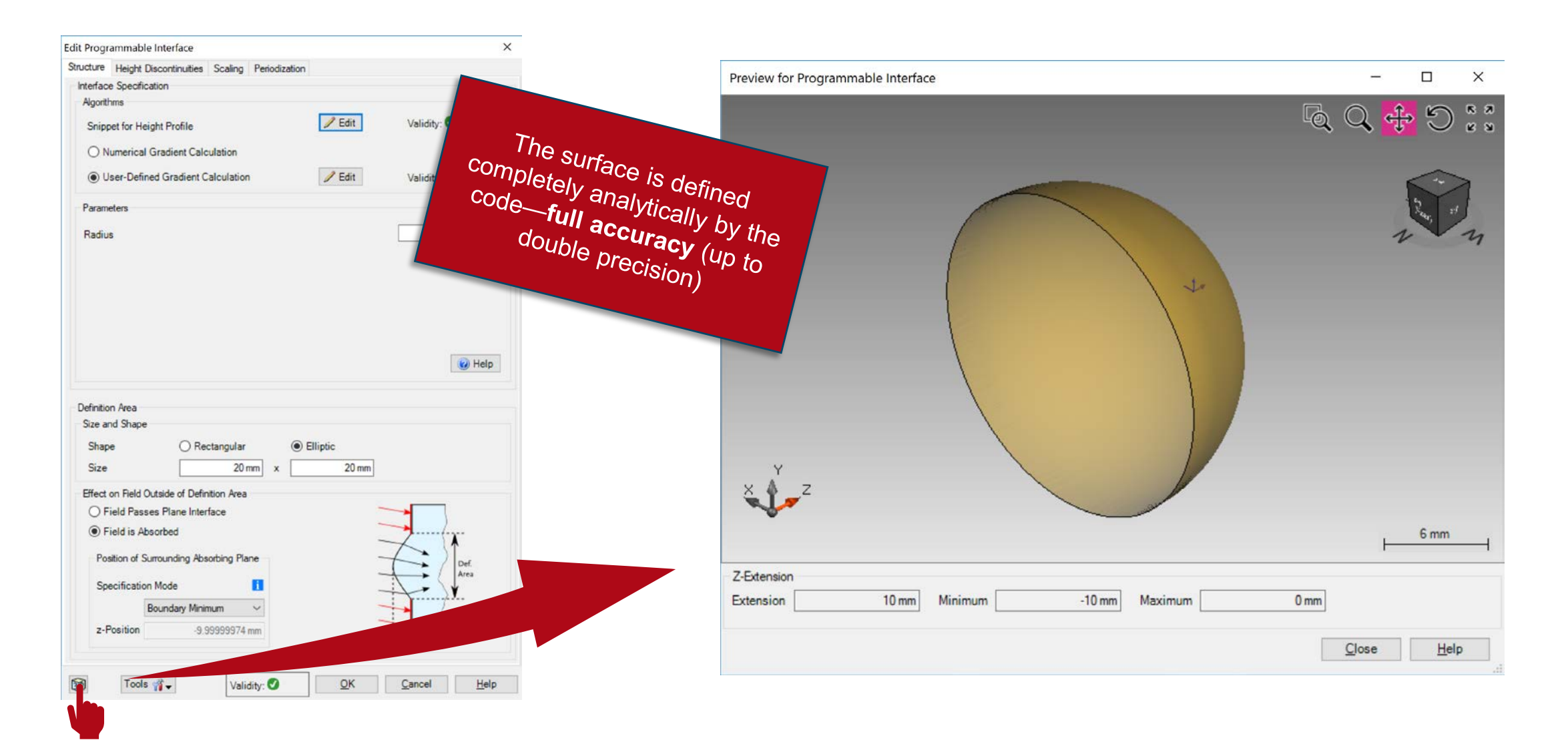

### **Saving the Custom Interface to the Catalog**

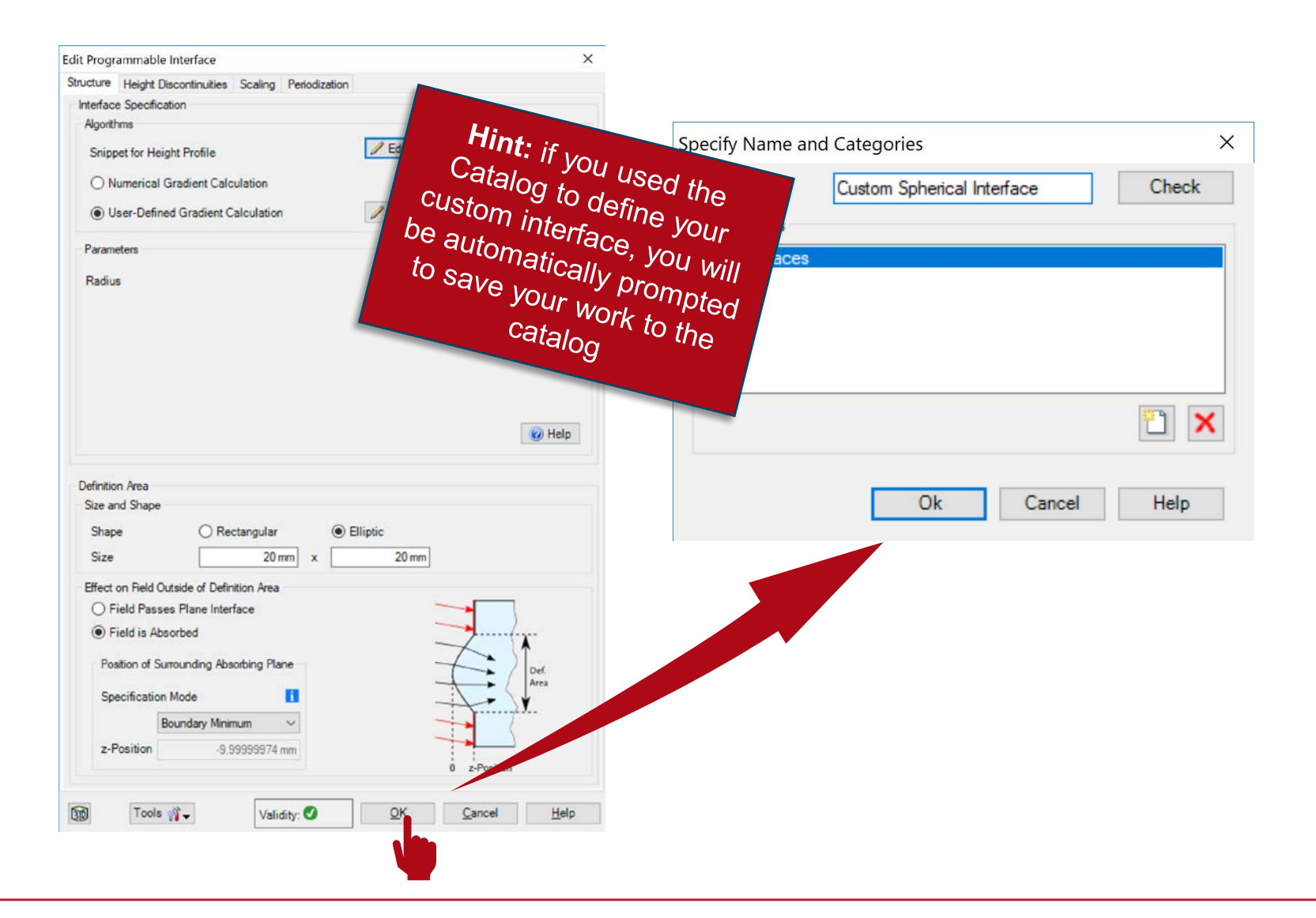

# **Troubleshooting Tips**

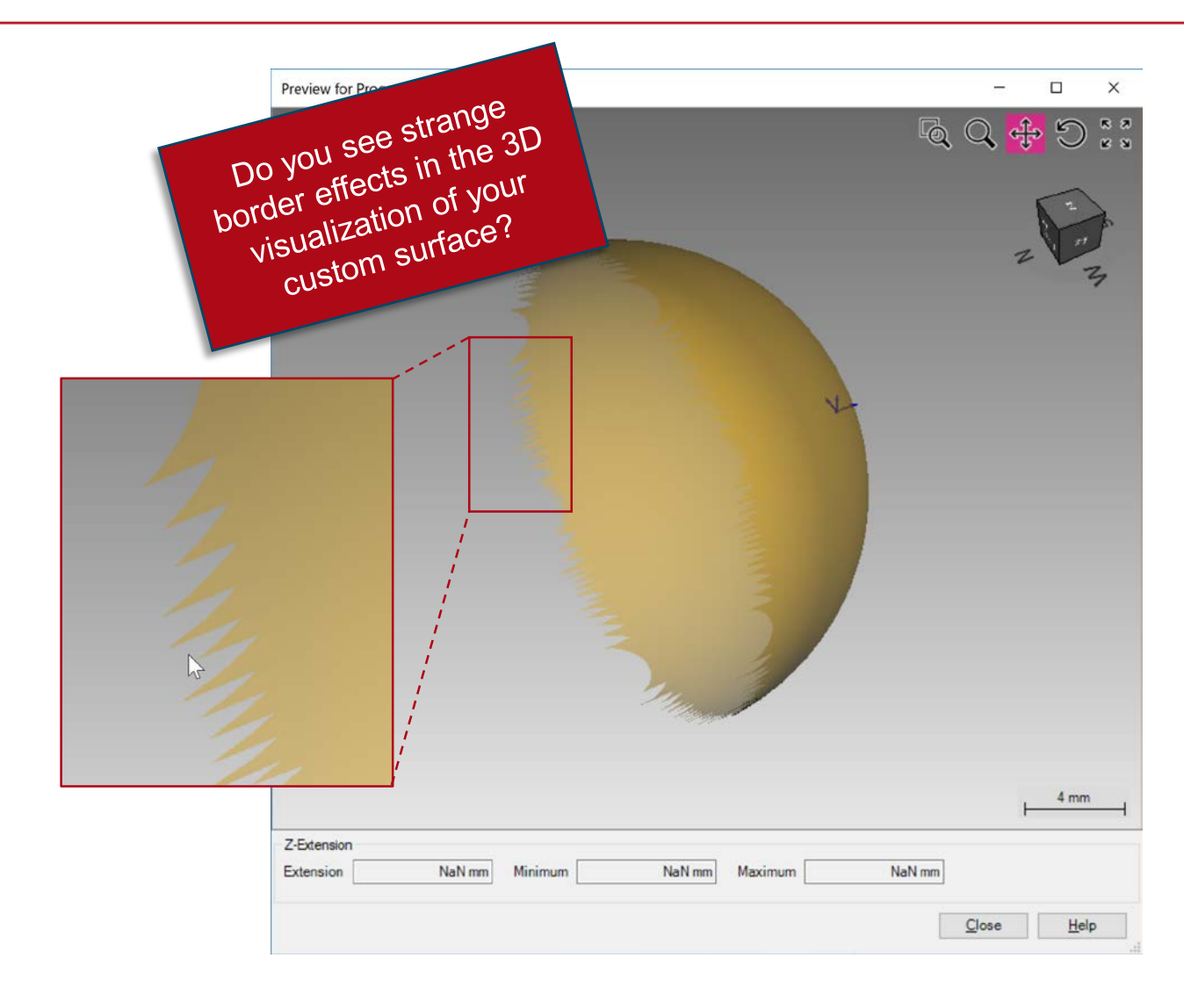

# **Troubleshooting Tips**

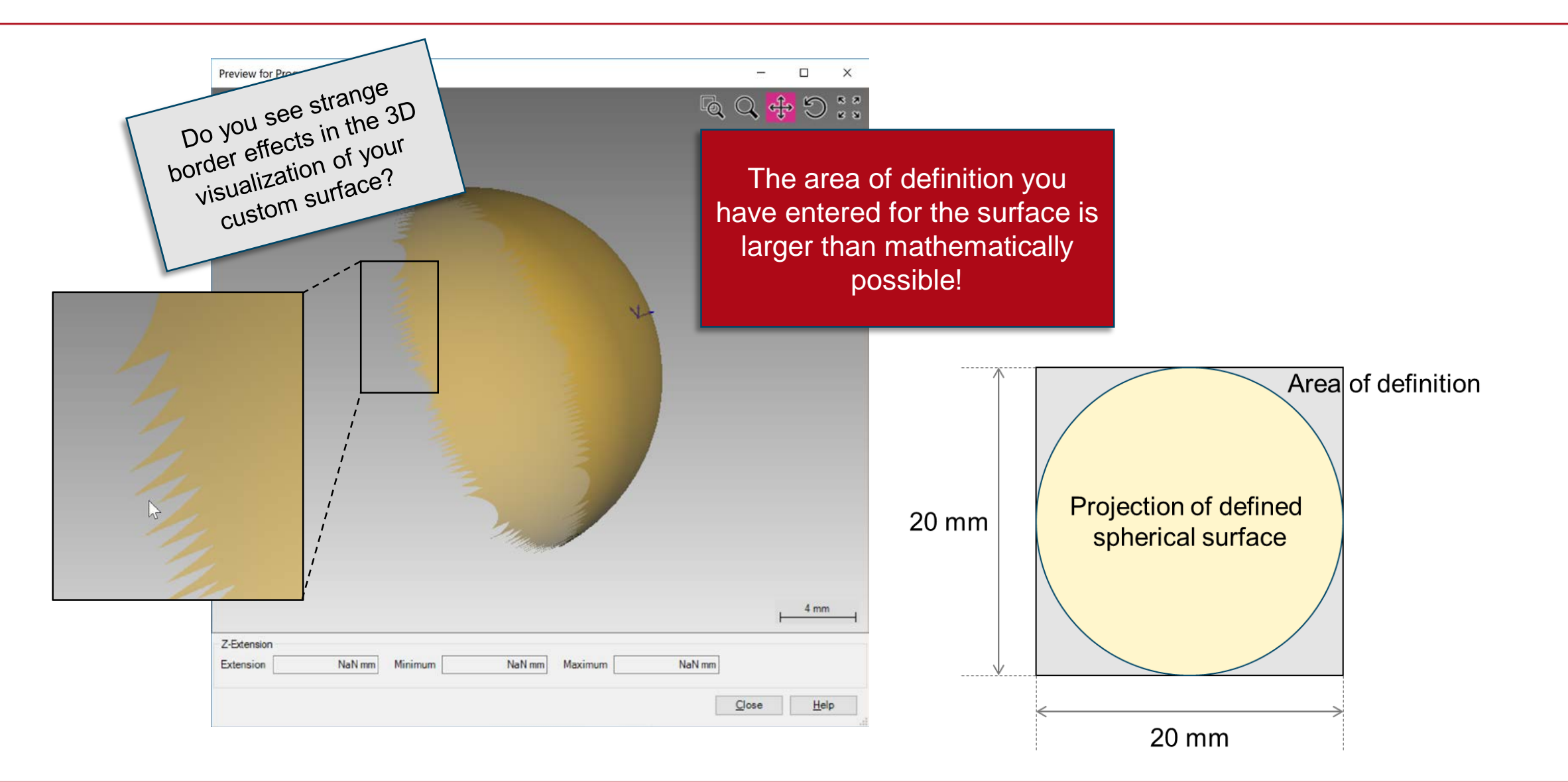

# **Troubleshooting Tips**

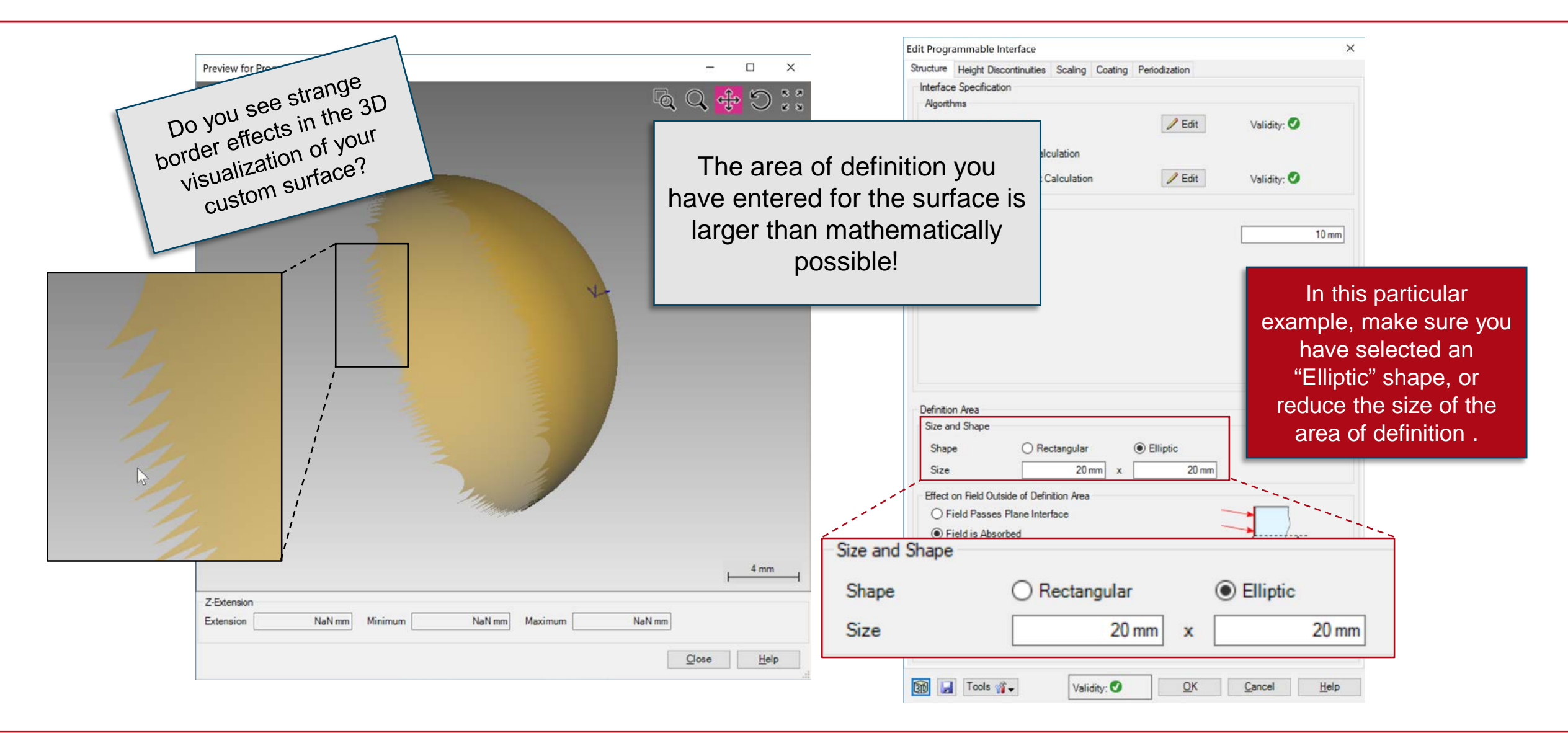

#### **Test the Code!**

**Main Function (Height Profile)**

```
double height = 0.0;
height = (Radius / Radius.Abs()) * // Use correct sign.
    Math.Sqrt((Radius * Radius) - (x * x) - (y * y);
height = height - Radius; // Offset surface so that central point is at zero height.
// Hint: an alternative way to compute the sign is to use 
// MathFunctions.Sign(Radius) instead of (Radius / Radius.Abs()). 
return height;
```
#### **Test the Code!**

**Main Function (Gradient)**

```
VectorD gradient = new VectorD();
```

```
gradient.X = -(Radius / Radius.Abs() * (x) /
    (Math.Sqrt((Radius * Radius) - (x * x) - (y * y)));
gradient.Y = -(Radius / Radius.Abs()) * (y) /
    (Math.Sqrt((Radius * Radius) - (x * x) - (y * y)));
```
// Hint: an alternative way to compute the sign is to use // MathFunctions.Sign(Radius) instead of (Radius / Radius.Abs()).

return gradient;

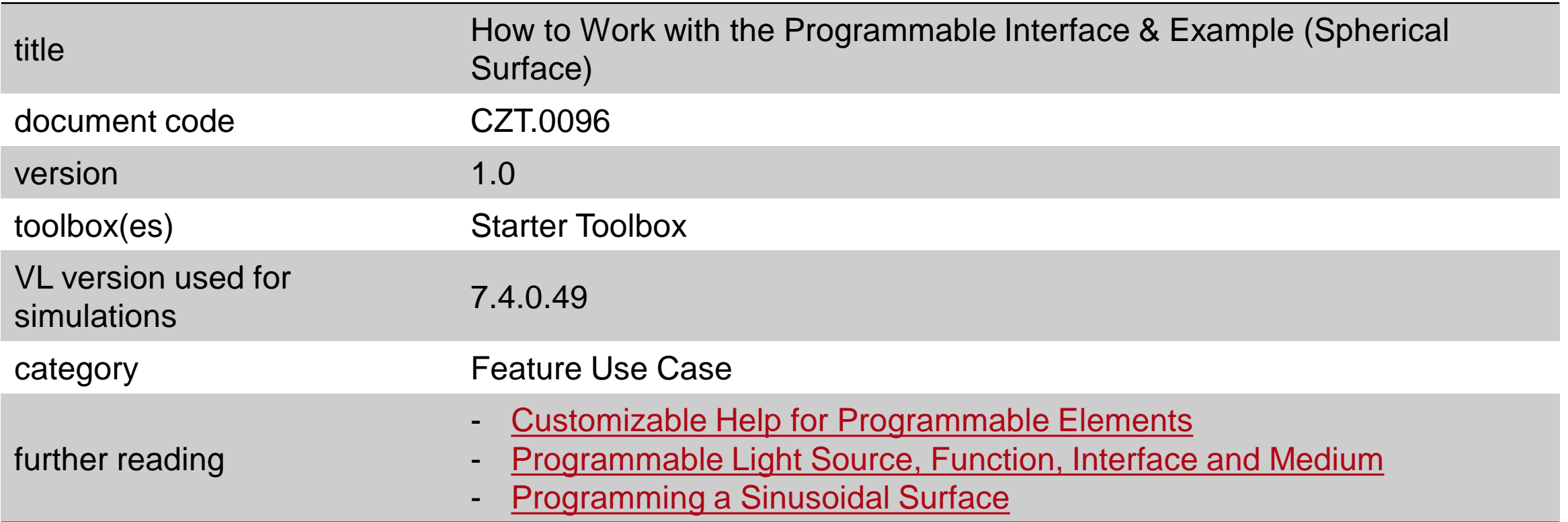